## Everyone Pull Out your Cell Phone! Go Back to Home Screen And CAMP MASTERS App loaded Click to Choose what Choose **Open Browser** type: Click on App and login you want to do Add to Home Screen demo.campmasters.org  $\blacksquare$  AT&T 12:20 PM  $\nabla$ **III AT&T LTE** 11:43 AM  $\blacksquare$ I AT&T  $\widehat{\mathbf{z}}$ 12:14 PM  $\sqrt{2}$  $||$  AT&T 12:25 PM  $\theta$  demo.campmasters.org  $\circ$ demo.campmasters.org -Cancel G e demo.campmasters.org c **Top Hits** Demo Popcorn Ordering System Demo Popcorn Ordering System demo.campmasters.org Demo Popcorn Ordering System Scout's Register / Find Your Account Here! demo.campmasters.org Scout's Register / Find Your Account Here Scout's Register / Find Your Account Here! All other users contact your Council for access. All other users contact your Council for access. **Camp Masters** All other users contact your Council for access. demo.campmasters.org/Account/ Email:\* AirDrop. Share instantly Login?ReturnUrl=%2F with people nearby. If they Email:\* turn on AirDrop from Password:\* **Siri Knowledge** Troop313max@demo.com Control Center on iO... more Password:\* **WZ** Remember Me: ............ Message  $\Box$ q w  $|r|$ t yu i  $O$   $D$ e Remember Me □ ghj d  $\mathsf{f}$  $\mathsf{k}$ a <sub>S</sub> Add to LOGIN Forgot your passw **Home Screen** b n m  ${\bf C}$  $V$ Z  $\times$  $\circ$ Forgot your password? space Go 司 **Cancel**

Try not to look at the Cute Puppy!

Email: [troop313max@demo.com](mailto:troop313max@demo.com) Password: Demoscout19!

## Ready to Take Orders on the Go!

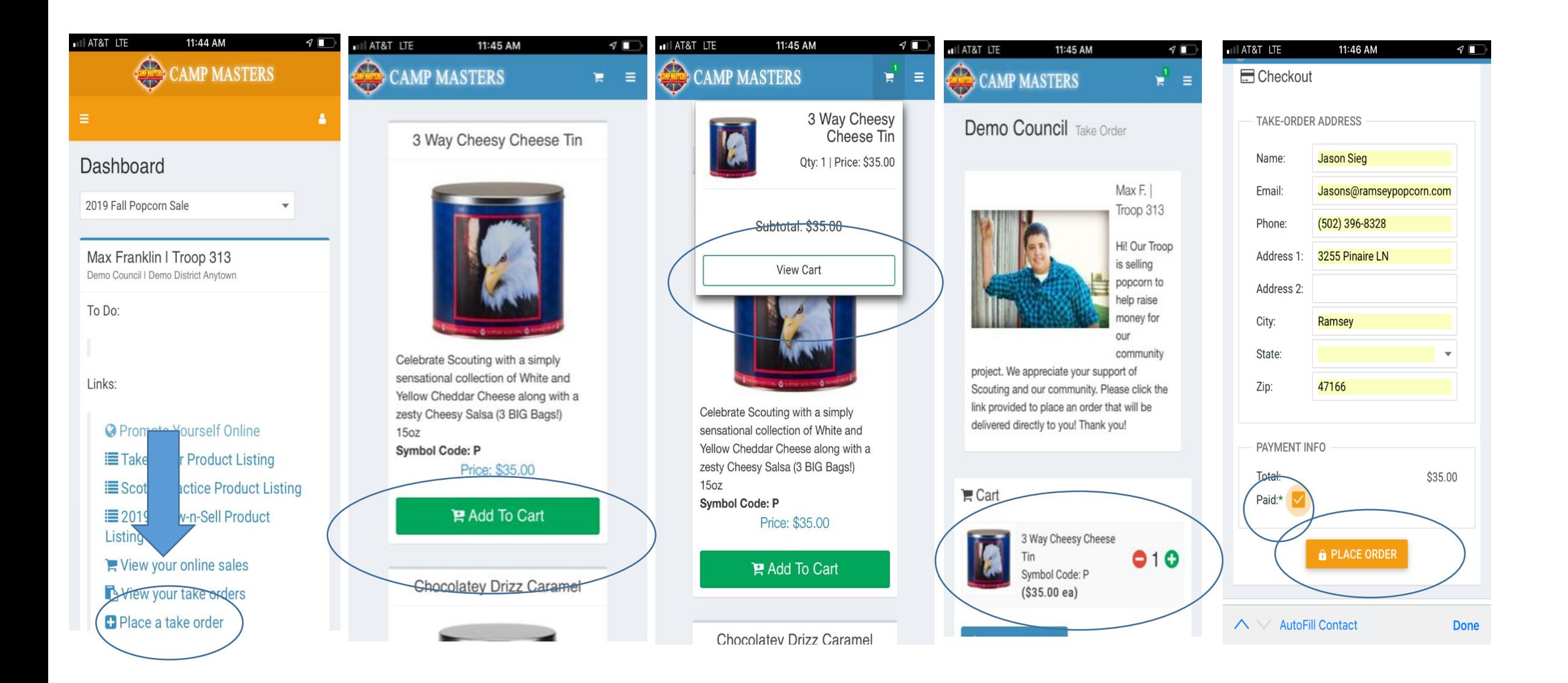

## Unit Leaders and Councils have instant View of Activity!

## **Unit Demo User login: pkp25@yahoo.com Password: Demounit19!**

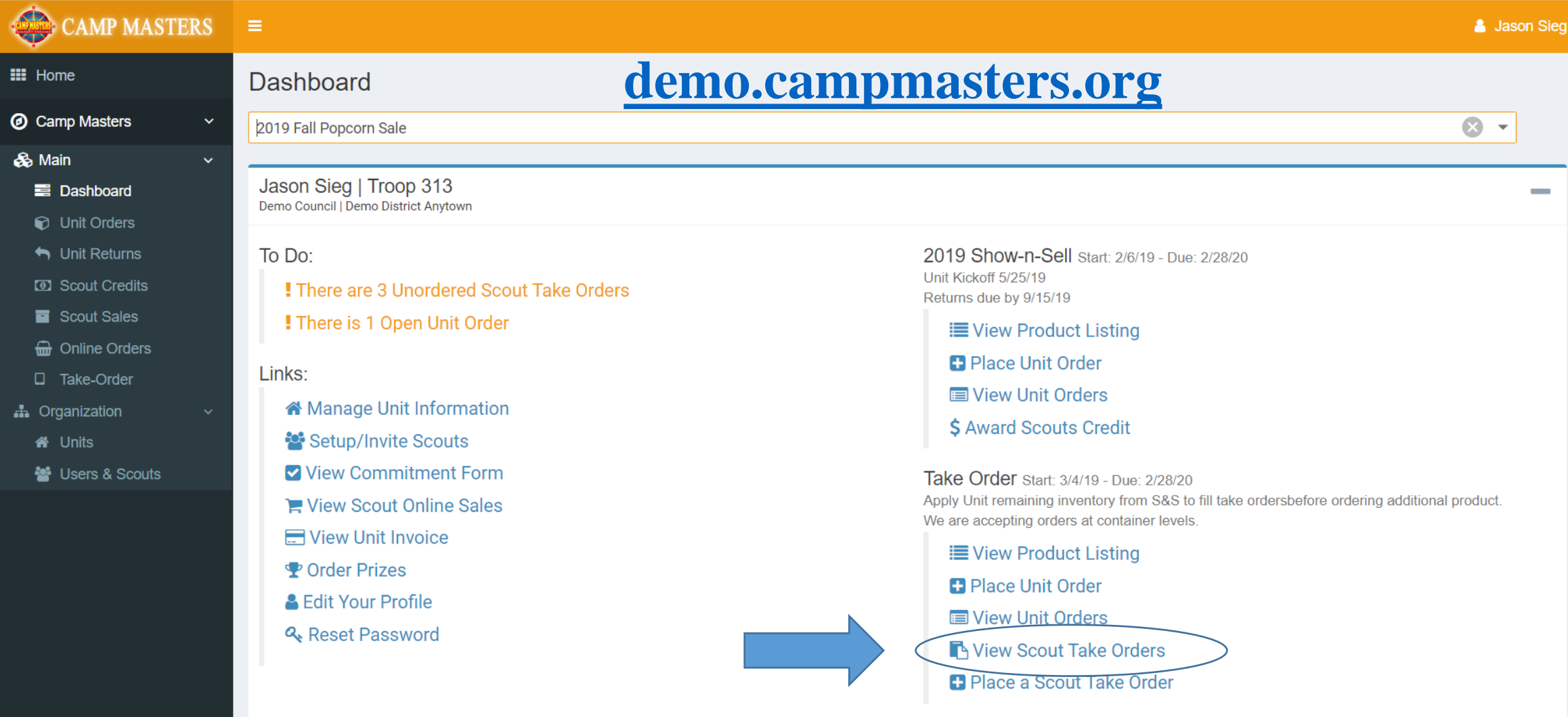

Scott's Practice Start: 7/22/19 - Due: 2/28/20

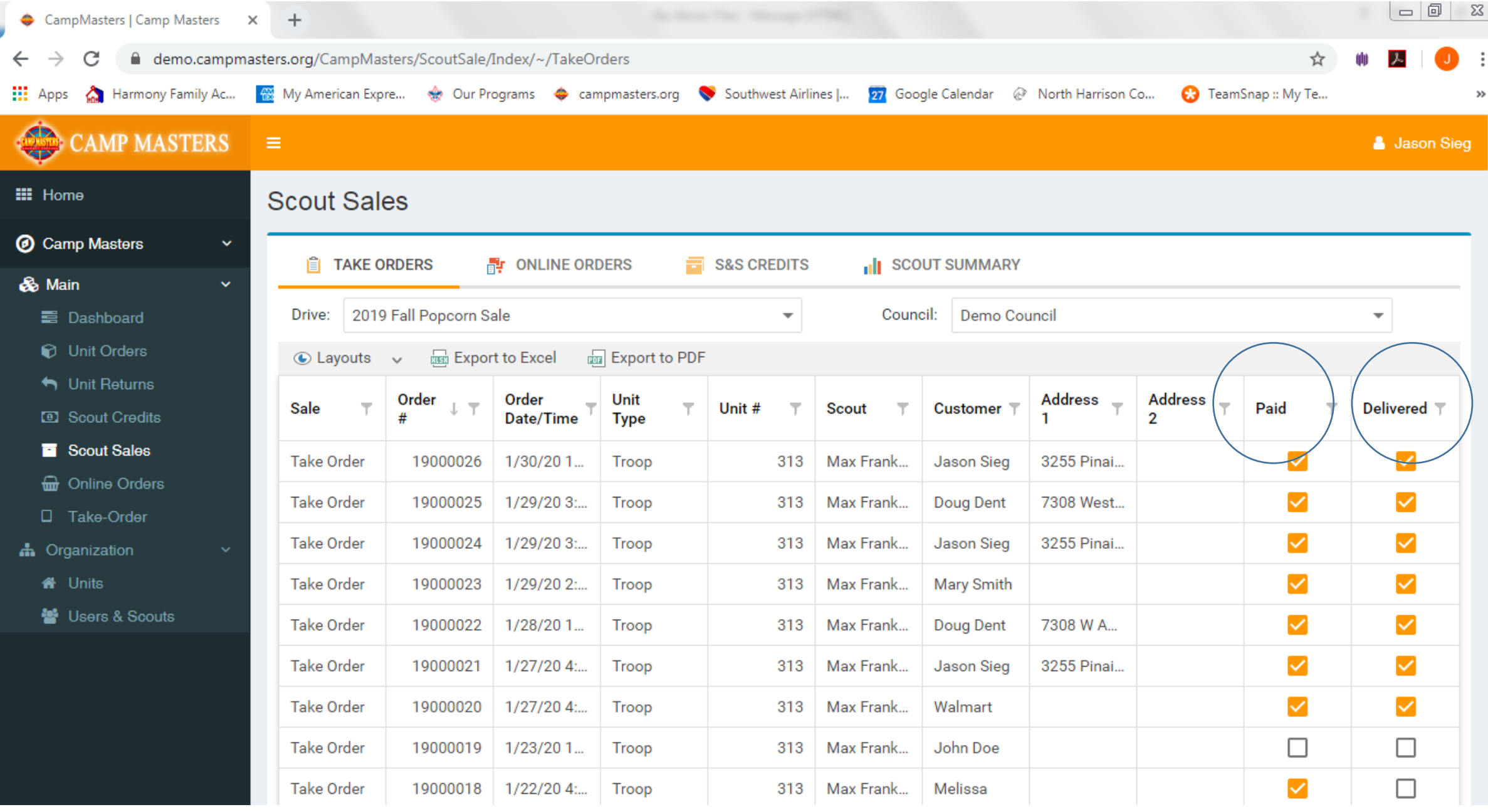

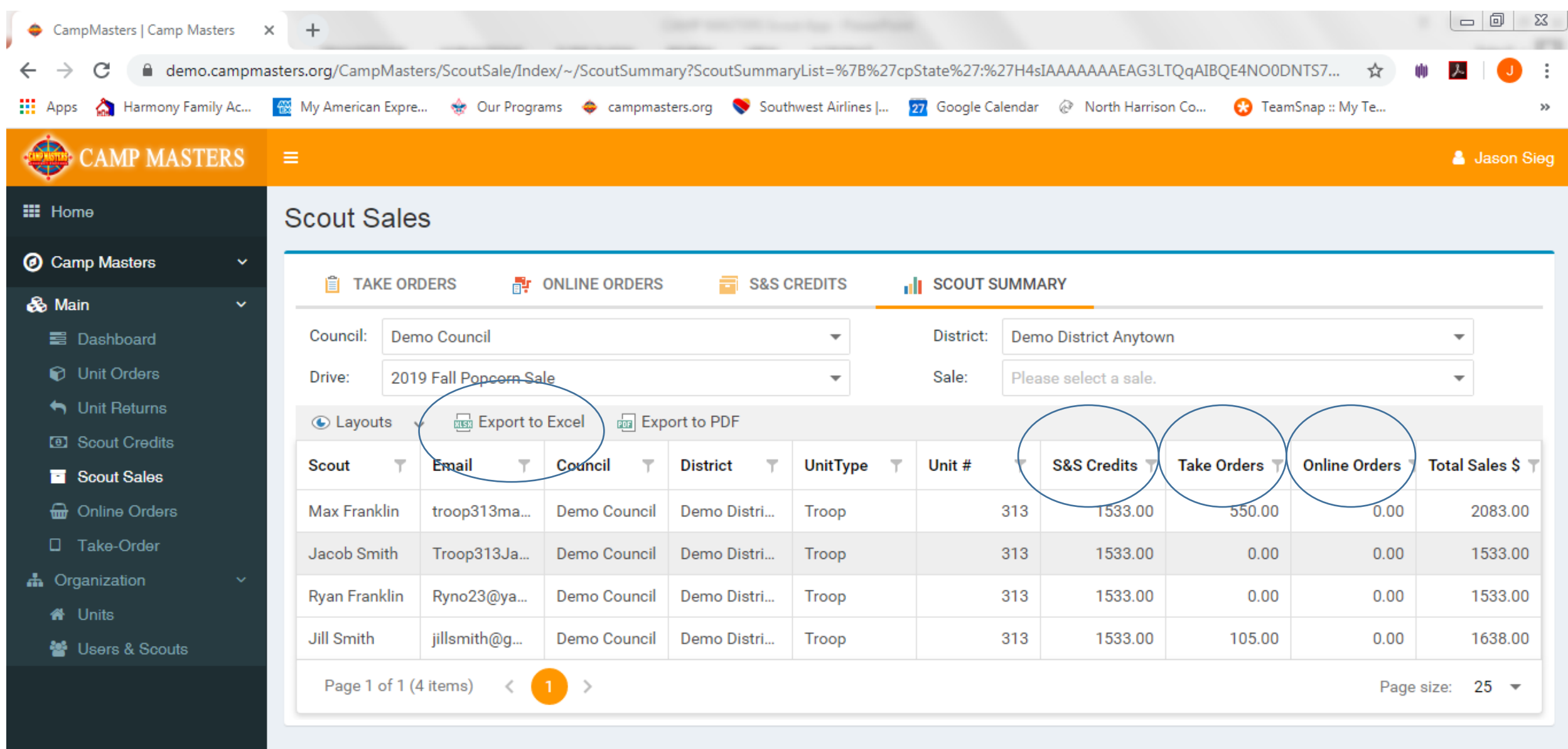